## **Turnitin**

If enabled, Turnitin will run a plagiarism check on student work once it has been submitted under an assignment (this can be any assignment type including the submission manager). Once processed, it will reveal a percentage pertaining to the amount of document plagiarism contained in the submission. Further it will contain a document to highlight where in the student submission this plagiarism, if any, is contained.

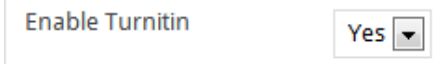

For Turnitin to run, it firstly has to be enabled within the assignment settings by selecting 'yes'. This is the only way any student submissions will automatically run through Turnitin once students have made their assignment submissions.

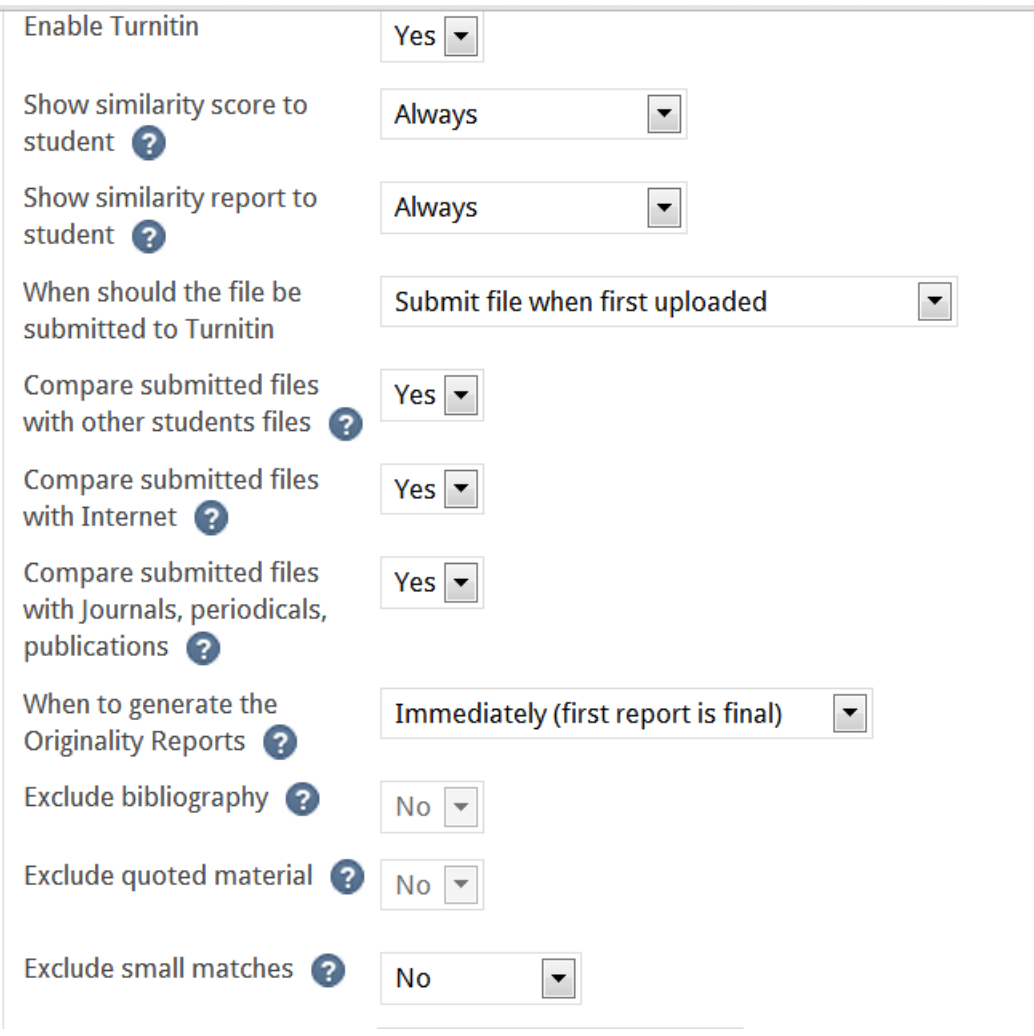

## **STUDENTS:**

A while after submission is made, select assignment from recent activity or by selecting under module topic to view status.

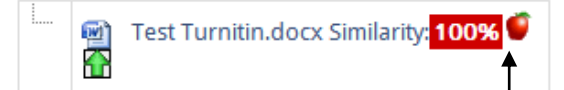

You are given the overall percentage of plagiarism Turnitin has drawn from your document. By selecting the apple icon you can then view further details of your Turnitin assessment.

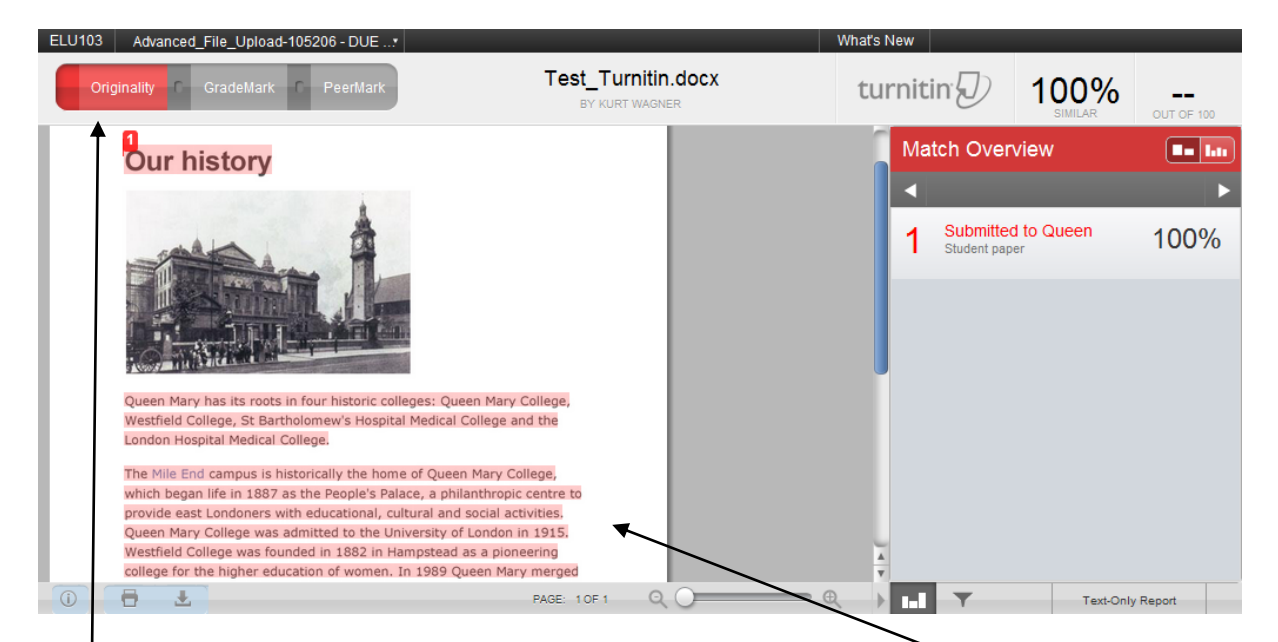

Under 'originality' you will see the plagiarised content in your document highlighted in red.

## ..................................................................................................................................................................

## **TEACHERS**

For teachers, the Turnitin percentage and assessment will be found once student assignments are ready to be graded. Under your assignments, once you select 'view X submitted..' you will see:

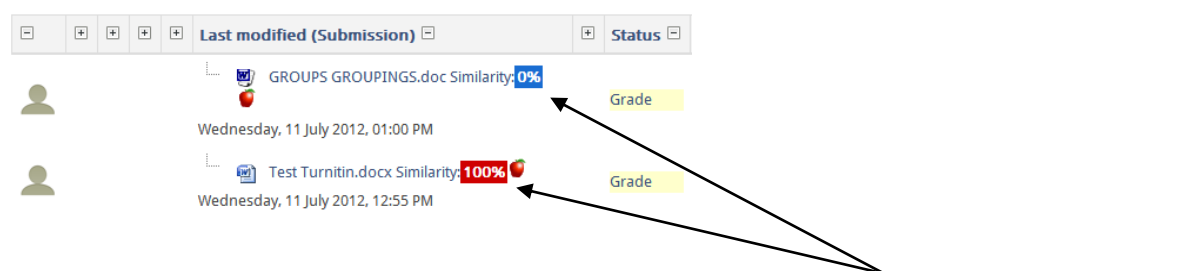

Turnitin results will appear directly by your access to students submissions. In the same way, use the apple icon to find out more.

..................................................................................................................................................................